## How to change your WTVE password:

| VE - Home × +                                                                                                    |                          |                           |                         |                     |                          |                                                                 | × - 0                                                           |
|----------------------------------------------------------------------------------------------------|--------------------------|---------------------------|-------------------------|---------------------|--------------------------|-----------------------------------------------------------------|-----------------------------------------------------------------|
| C wtve.net/index.php                                                                                                    |                          |                           |                         |                     |                          |                                                                 | •• Q 년 ☆                                                        |
|                                                                                                    | nep 律                    |                           |                         |                     | НОМЕ                     | LOGOUT MANAGE ACCOU                                             | NT -                                                            |
|                                                                                                    | Logged in with a Primary | account.                  |                         |                     | -                        | Change Password<br>Change Email Address<br>Register New Account | To change the password on your<br>WTVE account, click on Manage |
|                                                                                                    | <b>A</b> %E              | abc                       | амс                     | watch<br>[as]       | animal planet            | Display Registered Accounts                                     | Account and Change Password.                                    |
|                                                                                                    | bravo                    | C-SPAN                    | CMT<br>Get country.     | CNBC                | CNN                      | CN                                                              |                                                                 |
|                                                                                                    | COMEDY                   | COOKING                   | Discovery               | Life                | Disp                     |                                                                 |                                                                 |
|                                                                                                    | Ē                        | ESPN                      | 25772                   | Alassic             | B                        |                                                                 |                                                                 |
|                                                                                                    | FOX                      | (EX)                      | FOX                     | FX                  | FM                       | <b>FX</b>                                                       |                                                                 |
|                                                                                                    | fyi,                     | food                      | FREEFORM                | GAME<br>Show        | <b>#</b> LGOLF           | HGTV                                                            |                                                                 |
|                                                                                                    | HLN                      | HSN                       | Hallmark                | Hallmark            | Jamillan<br>Dassenghräme | HISTORY                                                         |                                                                 |
| www.enet/index.php#                                                                                                    | E                        | ID                        | LIFETIME.               | (UNTTING) MOVIES    | st msnbc                 | -16                                                             |                                                                 |
| VE - Change Password × +                                                                                                    |                          |                           |                         |                     |                          |                                                                 | ~ - 0                                                           |
| C  wtve.net/changepwd.php                                                                                                    |                          |                           |                         |                     |                          |                                                                 | 2 6 女                                                           |
|                                                                                                    | nep 🔇                    |                           |                         |                     | HOME                     | LOGOUT MANAGE ACC                                               | COUNT +                                                         |
| Enter your current password<br>and then enter the new passwor<br>you want for your account.<br>Click on the "I'm not a robot" bo<br>and click on Change Password t | Current Password         | ntain at least 8 characte | rs, including UPPER/low | ercase and numbers. |                          |                                                                 |                                                                 |
| confirm the changes.                                                                                                    |                          | 0                         |                         |                     |                          |                                                                 |                                                                 |

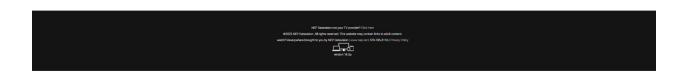